# *What's in the Box? User Interface Basics*

- The Marine Watch S-ACF Annunciator Panel
- A mounting frame
- A bag with fastening material
- An RJ45 IP-rated connector kit
- This Quick Installation Guide

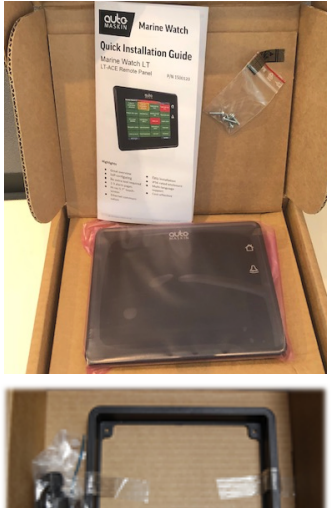

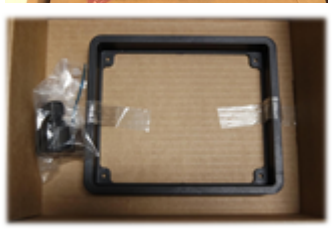

**What's** *not* **in the box:**

The basic harness kit –  $p/n$  1006946 – is necessary to complete the installation, and must be ordered separately.

# **User Interface**

Clear indication with sound and flashing objects. A sample screenshot of the menu below.

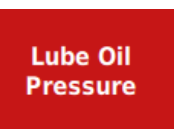

⇧

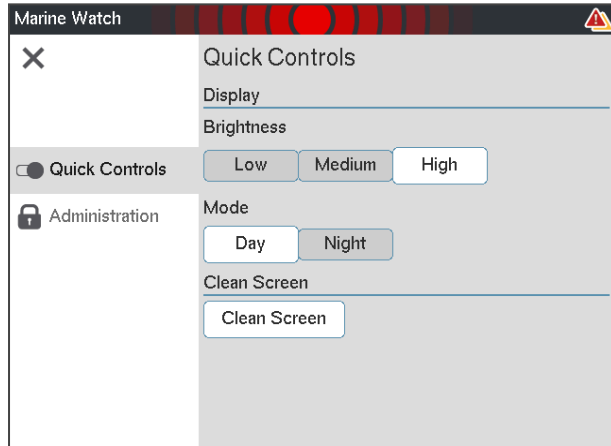

# **Buttons**

The **Home** button toggles between the menu and alarm list.

The **Alarm** button displays the alarm list and silences the buzzer.

#### *More Information*

For the latest updated information, please contact your local distributor or visit the Marine Watch section of the Auto-Maskin website.

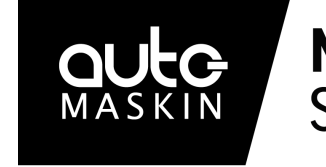

# **Marine Watch S** Series

# **Quick Installation Guide**

**S-ACE** Annunciator Panel P/N 1500075

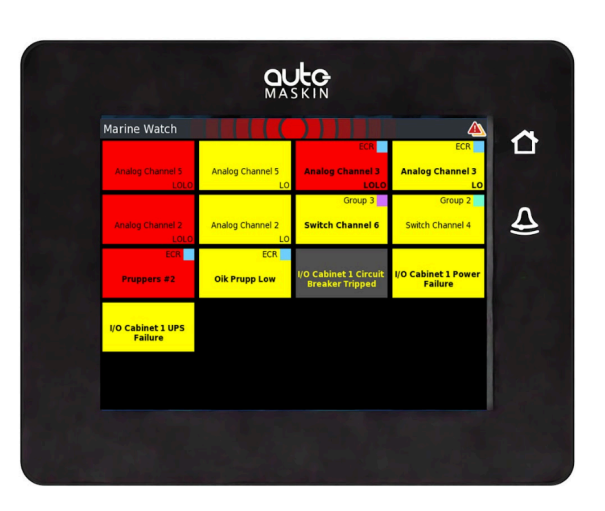

## **Highlights**

- Great overview on the 5.7" colour touchscreen
- Self-configuring over the Ethernet cable
- No extra configuration tool or expertise is required
- Easy mechanical installation
- IP56 rated enclosure
- Attracts attention with sound and flashing objects
- User-friendly menu and easily understood interface
- Multiple panels can be installed in a standard Ethernet network

# *Specifications Installation*

#### **Measurements**

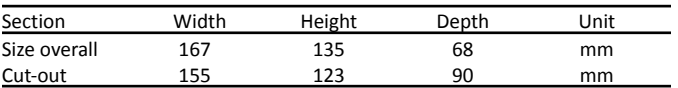

#### **Power Ratings**

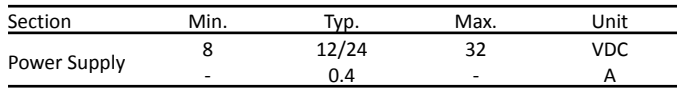

#### **Rear Side Connector***s*

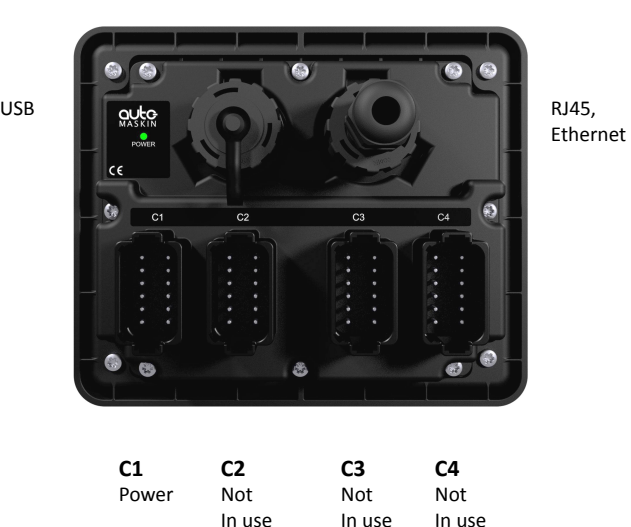

#### *Responsibilities*

It is the sole responsibility of the installer to ensure that the installation work is carried out in a satisfactory manner and meet all applicable rules and regulations.

- 1. Remove the unit from the ESD Bag. Use the submitted mounting frame and fastening material to install the panel in a suitable enclosure.
- 2. Make sure the power ratings are correct and then plug the Deutsch<sup>™</sup> DT12 connector into C1.
- 3. Connect the Ethernet cable, and seal the cable with the RJ45 connector kit.
- 4. To ensure IP-rating, fit the sealed DT12 connectors to C2, C3, and C4.

# *Configuration*

The S-ACE Annunciator Panel needs the IP address of the S-ONE Alarm Panel selected as type Main Panel.

- 1. Power up the S-ACE Panel.
- 2. Toggle the **Home** button to see the menu.
- 3. In the menu, select **Administration**.
- 4. In the Administration section, press the **Log In** button, and type the default PIN-code, **1234**.
- 5. In the Administration menu, select **Main Panel**. See the screenshot on the next page.

#### *Note*

Auto-Maskin continuously upgrades its products and reserves the right to make changes and improvements without prior notice.

### 6. Type the IP address of the S-ONE Main Panel here:

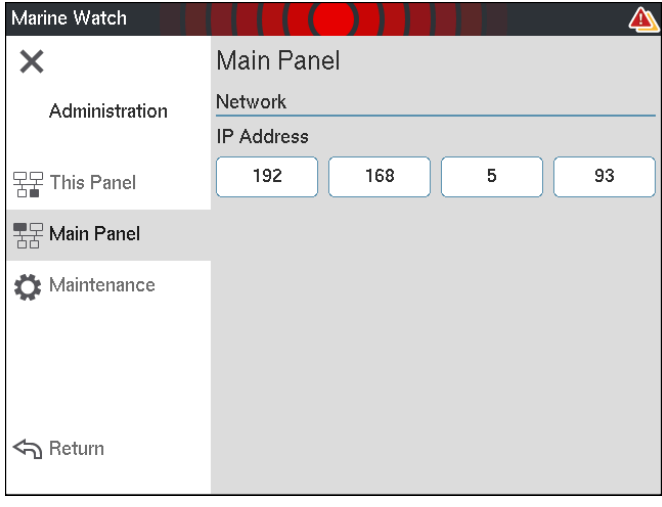

#### **Note! To find the IP address of the S-ONE Alarm Panel**

On the **S-ONE Alarm Panel** (selected as type Main Panel), select **Menu** > **Administration**. Note the IP address in the section **This Panel**, and type in above.

#### **Several S-ACE Annunciator Panels**

If more than one S-ACE Annunciator Panel is installed in the network, then make sure each has a unique IP address.

- 1. On the S-ACE Annunciator Panel: Menu > Administration > Log In > This Panel.
- 2. The IP address is typically in the form 192.168.0.X, where X must be set to a unique number in the network in the range 1-250. Default is 201.

#### *Additional Documentation*

Please visit the Auto-Maskin website **www.auto-maskin.com** for additional documentation.